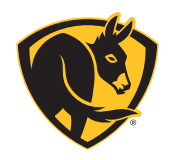

# **i**6 BY BAF APP

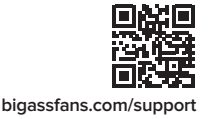

Download Téléchargez | Descargue

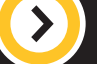

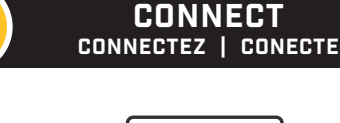

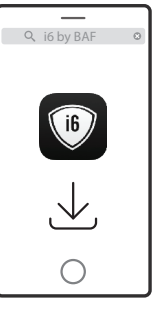

#### Download the i6 by BAF app from your preferred app store.

Téléchargez l'application « i6 by BAF » dans votre boutique d'applications préférée.

Descargue la aplicación i6 by BAF de su tienda de aplicaciones preferida.

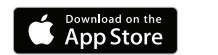

**GET IT ON** Google Pla

*Google Play and Google Assistant are trademarks of Google LLC. Google Play et Google Assistant sont des marques de Google LLC. Google Play y Google Assistant son marcas comerciales de Google LLC.*

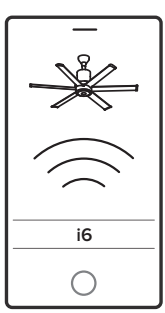

Follow the on-screen instructions to connect your fan to your mobile device. Have your Wi-Fi network name and password handy.

Suivez les instructions qui s'affichent pour connecter votre ventilateur à votre appareil mobile. Veillez à avoir les identifiants de votre réseau Wi-Fi à portée de main.

Siga las instrucciones en pantalla para conectar su ventilador a su dispositivo móvil. Tenga a la mano el nombre y la contraseña de su red Wi-Fi.

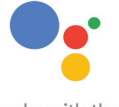

**CUSTOMIZE** Personnalisez | Personalice

> works with the Google Assistant

amazon alexa **ENABLED** 

## **Recobee**

Personalize your fan and light settings. You can also pair your fan with Amazon Alexa- or Google Assistant-enabled devices or a smart thermostat!

Personnalisez les réglages de votre ventilateur et de votre éclairage. Vous pouvez également appairer votre ventilateur avec un appareil équipé du système Alexa d'Amazon ou de l'Assistant Google et même avec un thermostat intelligent !

Personalice las configuraciones del ventilador y la luz. ¡También puede asociar su ventilador con dispositivos compatibles con Amazon Alex o Google Assistant o con un termostato inteligente!

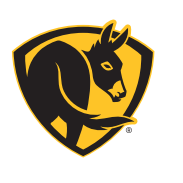

# GET TO KNOW YOUR REMOTE Votre télécommande en un coup d'œil Conozca su control remoto

#### **PAIRING** Appariement | apareamiento

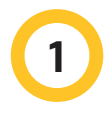

### Install fan

Installez votre ventilateur Instale el ventilador

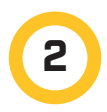

Turn on power Mettez-le sous tension Encienda la unidad

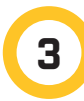

Press any button Appuyez sur un bouton Presione cualquiera de los botones

*To pair remote with a different fan, press*  $\triangleleft$  *and*  $\Rightarrow$  *until LEDs flash.* 

Pour appairer la télécommande avec un autre ventilateur, appuyer sur  $\ll$  $et = jusqu'd$  ce que les DEL clignotent.

Para aparear el control remoto con otro ventilador, presione  $\prec \lor \neg$  hasta que los LED destellen.

#### **OPERATION** fonctionnement | funcionamiento

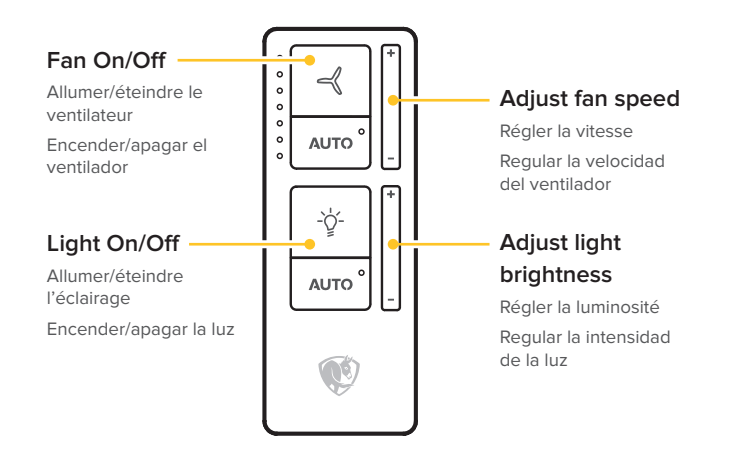

#### **AUTO** enables/disables your preferences in the mobile app.

Active/désactive les préférences paramétrées dans l'application mobile.

Habilita/deshabilita las preferencias configuradas en la aplicación móvil para el ventilador y la luz.

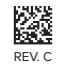